## **TELEform**

**TELEform** 

**1. 2.**  $\blacksquare$ **3.**  $\blacksquare$  $1.$  2. 3.

**1.**正しく設計を行うためのフォームデザインについて

 $FAX$ 

 $0.66\times 0.85$ cm

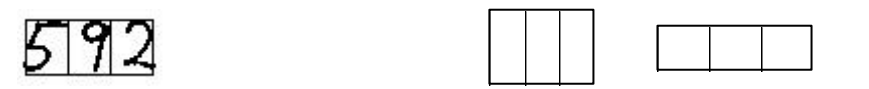

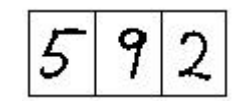

**TELEform** 

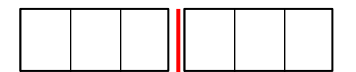

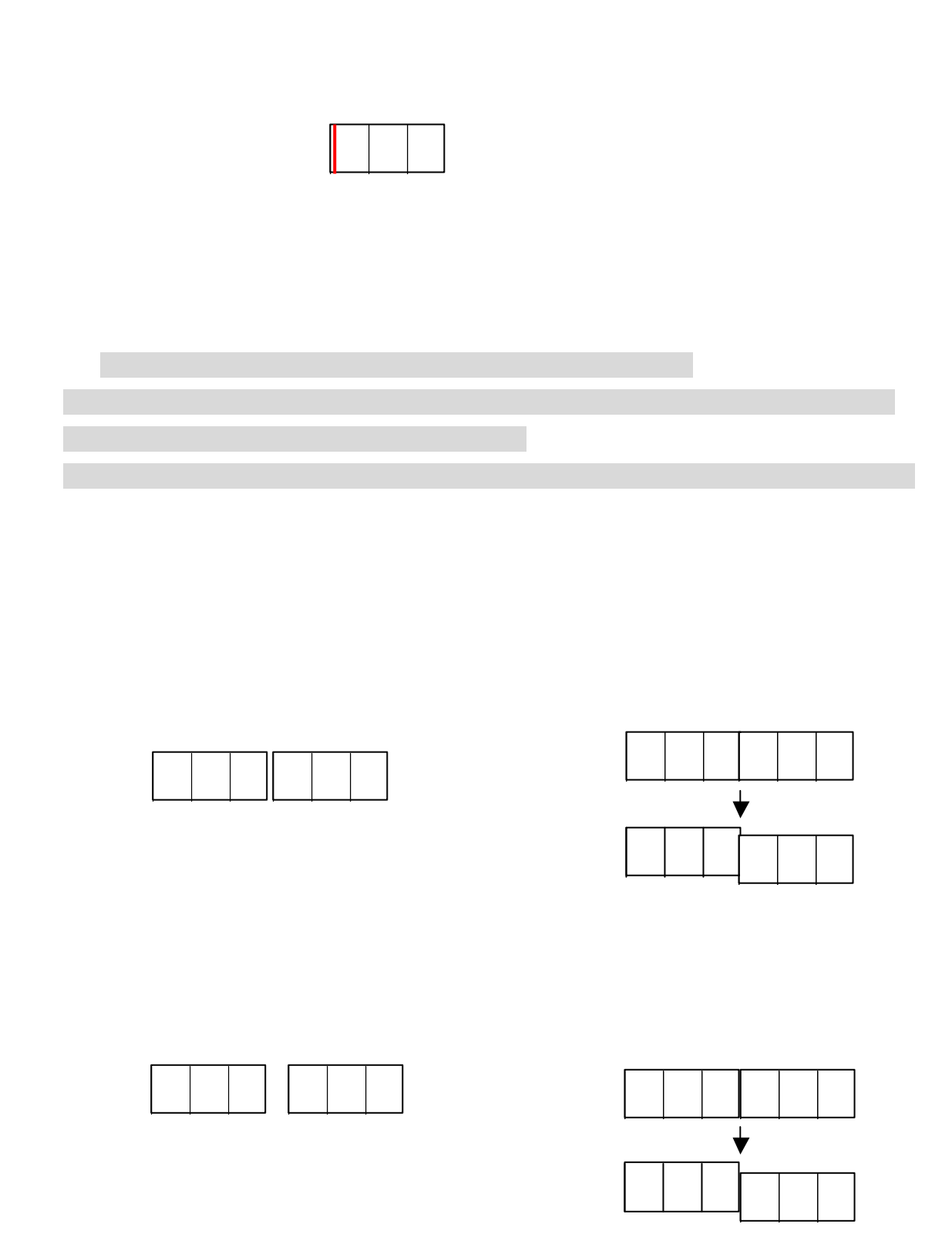

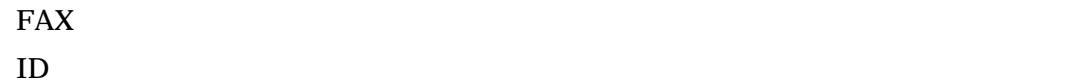

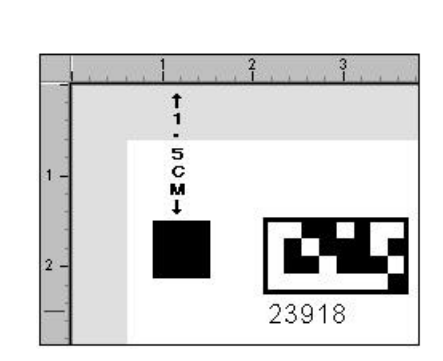

④フォーム**ID**の場所  $ID$ 

 $1.5cm$ 

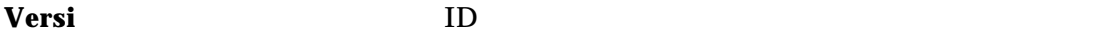

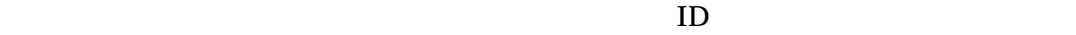

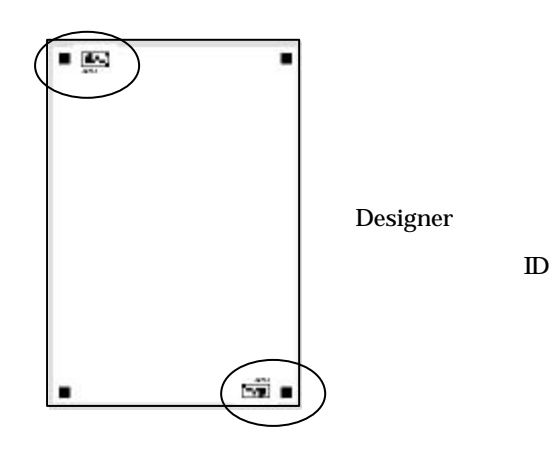

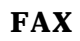

 $FAX$ 

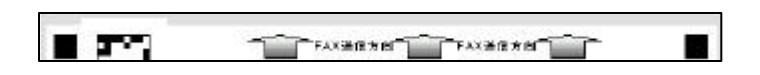

TELEform

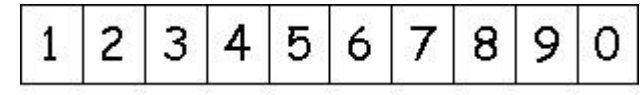

TELEformDesigner

OMR

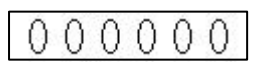

 $\times$ 

**]**などがありますが、以上の中から何種類かテストを行っていただき、御社読み取り

数字の場合、デフォルトの**[Courier New]**、英字の場合は**[Arial][MSP**ゴシック**][MS**

テストにあたって…実運用で使用する環境をご用意下さい。 テスト用紙…ドロップアウトカラー等の使用は用紙の使用は用紙の使用を用紙の使用を用紙の使用を用紙の使用を用紙の使用を用紙の使用を用紙の使用を用紙の使用を用紙の使用を用紙の使用を用紙の使用を用紙の使用を用紙の使用を用紙の使用 **FAX/** ...  $FAX/$ 

 $...FAX/$  10

 $FAX$   $FAX$  $\text{FA}X$ 

 $\bullet$  **1. Versi** 

 $\bullet$  $1.$  $\mathcal{R}(\mathcal{A})$ 

 $\bullet$  $FAX/$ 

- $\bullet$
- $\bullet$
- 

### TELEform Designer

- $\bullet$
- **e** FAX ID
- $1.$
- $\bullet$ 
	-
	- $\overline{1}$ 区切りつきフィールド掲注<br>- 調剤子<br>- フィールド - |Data 图图  $\alpha$ キャンセル 小さい SAND. 書式/保存形式 記入流(テフォルトU) erventer<br>城町100 日<u>2</u><br>長さ #<br>ロテー対に戦車100太手を登める0<br>ロテキストとして取り扱う100  $W\!D\!D$

● MBオプション(N).

 $\Box$ 

 $\mathcal{H}$ ta-

#### TELEform

**.** 正しく記入を行う方法について

#### TELEform

- $\bullet$
- $\bullet$
- 
- $\bullet$  (U]
- $\bullet$

 $HB, B$ 

# $\bullet$

- $\bullet$
- $\bullet$ 
	-